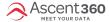

## Follow the below process to connect your Lightspeed POS/Retail (R-Series) instance to Ascent360.

- Click Here or copy the following link to authorize access to your Lightspeed Retail account.
  - https://us.lightspeedapp.com/oauth/authorize.php?
    response\_type=code&client\_id=Ascent360&scope=employee:register\_read+employee:inventory\_read+employee:reports+employee:customers\_read+employee:reports+employee:reports+employee
- 2. After opening the above link, enter your Lightspeed credentials to login.

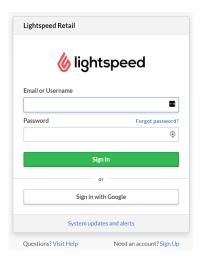

3. After logging in, grant Ascent360 access to your Lightspeed Retail Account by clicking **Authorize Application**.

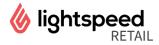

Allow access to your Lightspeed Retail Account

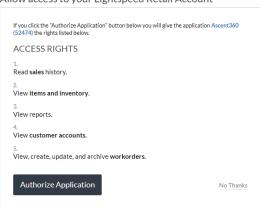

Logged in as at Ascent360. Logout

4. After authorization, you will be automatically redirected to the Ascent360 Login Page. Here, you will need to login with an existing Ascent360 account (if you have one) or create a new account. Please do not use Lightspeed login credentials on this page.

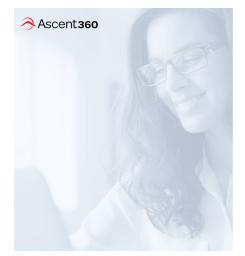

## Connect to Ascent360.

To connect your app, please login to your Ascent360 account.

Dont have an account? Create One.

Login to Ascent360

Email Address

Password

Log in

D

5.

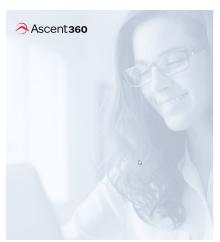

## Connect to Ascent360.

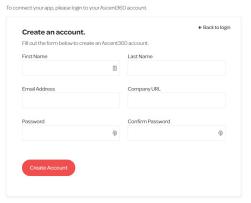

Once you connect (Create account or Login) then you will be redirected to a **Thank You** page.

## What data will it use and how?

Ascent360 will receive read-only access and it will not be modifying any data in your Lightspeed Retail account. We leverage the Lightspeed API to collect data from following endpoints on a nightly basis:

- Customers
- Shop
- Sales
- SaleLine
- Item
- Category
- ItemAttributeSet
- CustomerType
- WorkOrder